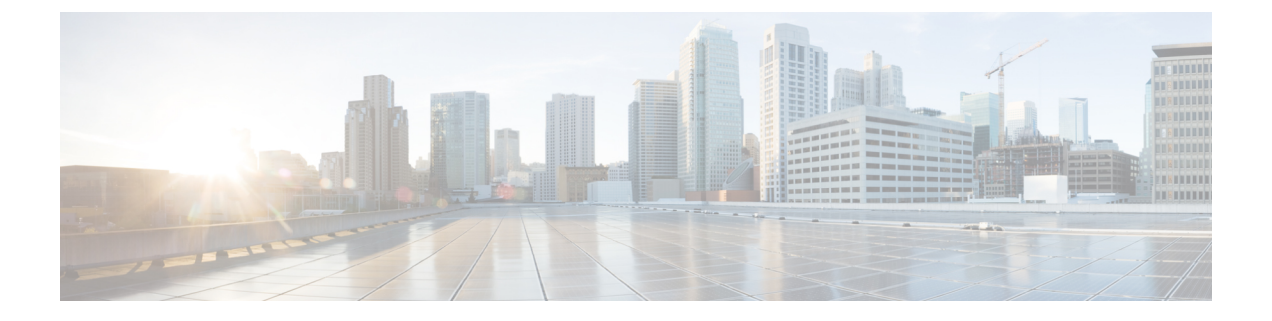

# **Cisco Nexus 9000** シリーズ **NX-OS** ソフト ウェアのアップグレードまたはダウング レード

この章では、Cisco NX-OS ソフトウェアのアップグレードまたはダウングレードの方法につい て説明します。ここで説明する内容は、次のとおりです。

- ソフトウェア [イメージについて](#page-0-0) (1 ページ)
- ISSU [について](#page-1-0) (2ページ)
- Cisco NX-OS ソフトウェア [アップグレードの前提条件](#page-5-0) (6 ページ)
- Cisco NX-OS ソフトウェア [ダウングレードの前提条件](#page-6-0) (7 ページ)
- Cisco NX-OS ソフトウェア [アップグレードの注意事項](#page-6-1) (7 ページ)
- Cisco NX-OS ソフトウェア [ダウングレードの注意事項](#page-11-0) (12 ページ)
- 拡張 ISSU の設定 (12 [ページ\)](#page-11-1)
- Cisco NX-OS [ソフトウェアのアップレード](#page-12-0) (13 ページ)
- -R ライン カード搭載の Cisco Nexus 9500 [プラットフォーム](#page-17-0) スイッチの Cisco NX-OS ソフ トウェア [アップグレード](#page-17-0) (18 ページ)
- 以前のソフトウェア [リリースへのダウングレード](#page-19-0) (20 ページ)
- -R ラインカード搭載の Cisco Nexus 9500 [プラットフォームスイッチの](#page-22-0) Cisco NX-OS ソフト [ウェアダウングレード](#page-22-0) (23 ページ)

### <span id="page-0-0"></span>ソフトウェア イメージについて

各デバイスには、Cisco NX-OS ソフトウェアが同梱されます。Cisco NX-OS ソフトウェアは、 1 つの NXOS ソフトウェア イメージで構成されています。イメージのファイル名は「nxos」 (Cisco NX-OS リリース 7.0(3)I2(1) 以降)または「n9000」で始まります(たとえば、 nxos.7.0.3.I2.1.bin、n9000-dk9.7.0.3.I1.1.bin など)。

CiscoNX-OSオペレーティングシステムをロードするために必要なのは、このイメージだけで す。このイメージが動作するのは、すべてのCisco Nexus 9000シリーズスイッチ、Cisco NX-OS リリース 6.1(2)I2(2a) 以降の Cisco Nexus 3164Q スイッチ、Cisco NX-OS リリース 7.0(3)I2(1) 以

降の Cisco Nexus 31128PQ スイッチ、Cisco NX-OS リリース 7.0(3)I3(1) 以降の Cisco Nexus 3232C および 3264Q スイッチです。

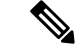

バイナリファイルのもう1つのタイプは、ソフトウェアメンテナンスアップグレード(SMU) パッケージ ファイルです。SMU には、特定の不具合に対する修正プログラムが含まれていま す。これらは、直近の不具合に対処するために作成されたものであり、新しい機能は含まれて いません。SMU パッケージファイルは、Cisco.com からダウンロードできます。通常、解決さ れた不具合の ID 番号がファイル名に含まれています(たとえば、n9000-dk9.7.0.3.I1.1.) **CSCab00001**.gbin など)。SMU の詳細については、『Cisco Nexus 9000 Series [NX-OS](http://www.cisco.com/c/en/us/td/docs/switches/datacenter/nexus9000/sw/7-x/system_management/configuration/guide/b_Cisco_Nexus_9000_Series_NX-OS_System_Management_Configuration_Guide_7x.html) System Management [Configuration](http://www.cisco.com/c/en/us/td/docs/switches/datacenter/nexus9000/sw/7-x/system_management/configuration/guide/b_Cisco_Nexus_9000_Series_NX-OS_System_Management_Configuration_Guide_7x.html) Guide』を参照してください。 (注)

シスコでは、Electronic Programmable Logic Device(EPLD)イメージ アップグレードも提供し ており、ハードウェア機能の強化や既知のハードウェア問題の解決を行っています。EPLD イ メージ アップグレードは、Cisco NX-OS ソフトウェア アップグレードとは独立しています。 EPLD イメージとアップグレード プロセスの詳細については、『Cisco [Nexus](http://www.cisco.com/c/en/us/support/switches/nexus-9000-series-switches/products-release-notes-list.html) 9000 Series [FPGA/EPLD](http://www.cisco.com/c/en/us/support/switches/nexus-9000-series-switches/products-release-notes-list.html) Upgrade Release Notes』を参照してください。 (注)

### <span id="page-1-0"></span>**ISSU** について

ISSU は、スイッチがトラフィックの転送を続けながら、デバイスのソフトウェアをアップグ レードすることができます。ISSU を使用すると、ソフトウェアのアップグレードによるダウ ンタイムを短縮するかゼロにすることができます。一部のスイッチでは、Cisco NX-OS リリー ス7.0(3)I3(1)以降、インサービス ソフトウェア アップグレード (ISSU) (無停止アップグレー ド)を実行できます。(サポートされているプラットフォームの完全なリストについては、[Cisco](#page-6-1) NX-OS ソフトウェア [アップグレードの注意事項](#page-6-1) (7ページ)を参照してください)。

デフォルトのソフトウェア アップグレード プロセスは中断を伴います。したがって、ISSU は コマンドラインインターフェース(CLI)を使用して有効にする必要があります。詳細は本書 の設定のセクションを参照してください。無停止オプションを使用すると、無停止アップグ レードを確実に実行できます。ゲスト シェルは ISSU の実行中は無効になり、アップグレード 後に再びアクティブ化されます。

一部の Cisco Nexus 9000 シリーズ スイッチと Cisco Nexus 3164Q、31128PQ、3132Q-V、 31108PC-V、および 31108TC-V スイッチでは、拡張 ISSU がサポートされます。

Cisco Nexus 9000 シリーズ スイッチでは、次の ISSU シナリオがサポートされます。

- シングル スーパーバイザ構成のトップオブラック(ToR)スイッチでの標準 ISSU の実行
- デュアル スーパーバイザ構成のエンドオブロー(EoR)スイッチでの標準 ISSU の実行
- シングル スーパーバイザ構成のトップオブラック(ToR)スイッチでの拡張 ISSU の実行

#### シングル スーパーバイザ構成のトップオブラック(**ToR**)スイッチでの標準 **ISSU** の実行

ToR Cisco Nexus 9300 プラットフォーム スイッチおよび Cisco Nexus 3100 シリーズ スイッチ は、シングル スーパーバイザ構成のスタンドアロン スイッチです。Cisco Nexus 9000 および 3100 シリーズ スイッチで ISSU を実行すると、スーパーバイザの CPU がリセットされ、新し いソフトウェア バージョンがロードされます。CPU が Cisco NX-OS ソフトウェアの更新バー ジョンをロードした後、システムはコントロールプレーンを以前の既知の設定とランタイム状 態に復元し、データ プレーンと同期します。これで ISSU プロセスが完了します。

データ プレーン トラフィックは ISSU プロセスの実行中に中断されません。つまり、データ プレーンは、コントロールプレーンのアップグレード中にパケットを転送し、CiscoNexus 9000 および 3100 シリーズ スイッチに接続されているすべてのサーバではトラフィックの中断が一 切見られません。ISSU プロセス実行中のコントロール プレーンのダウンタイムは、約 120 秒 未満です。

#### デュアル スーパーバイザ構成のエンドオブロー(**EoR**)スイッチでの標準 **ISSU** の実行

Cisco Nexus 9500 シリーズ スイッチは、ISSU に 2 つのスーパーバイザを必要とするモジュール 方式のEoRスイッチです。必要な最低限の構成は、2つのシステムコントローラと2つのファ ブリック モジュールです。

Cisco Nexus 9500 シリーズ スイッチでは、デフォルトの方式として並行アップグレードがサ ポートされます。並行方式では、モジュールを1つずつ順にアップグレードするのではなく、 ひとまとまりの複数のモジュールをアップグレードします(次の図で概要を説明)。

図 **<sup>1</sup> : Cisco Nexus 9500** シリーズ スイッチの並行アップグレード プロセス

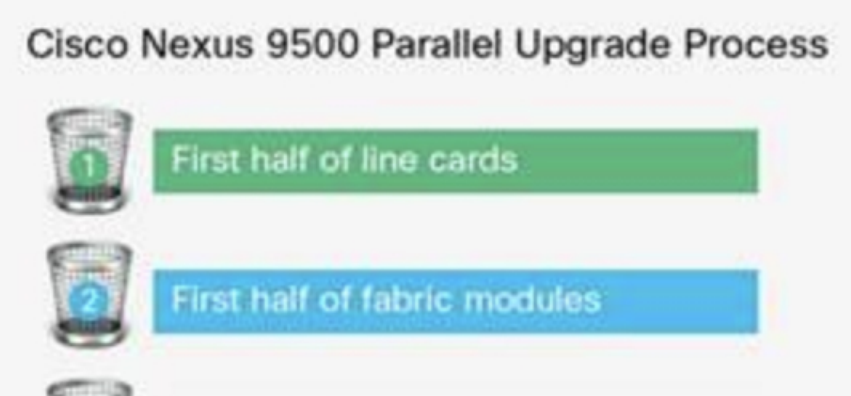

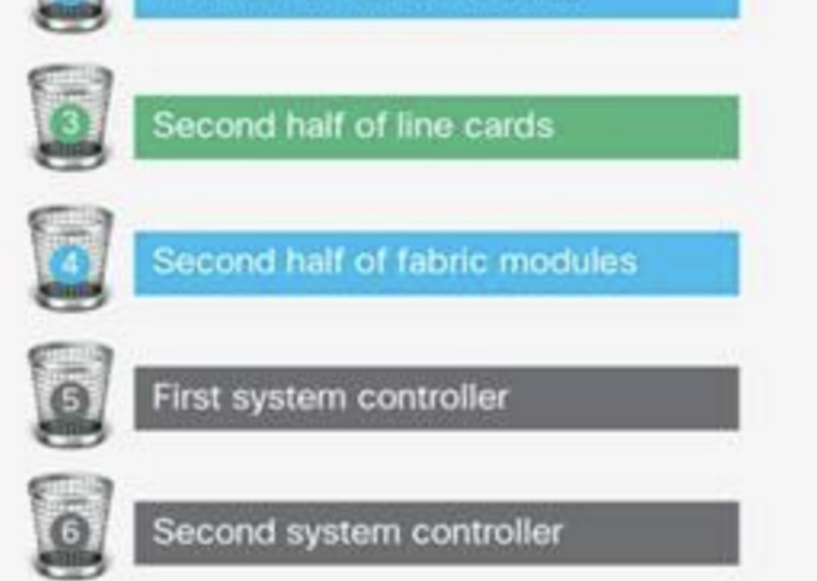

Cisco Nexus 9500 シリーズ スイッチの並行アップグレード プロセスの各ステップは次のとおり です。

- 初めに、スーパーバイザがアップグレードされます(この手順にはスイッチオーバーを必 要とします)。次に、ラインカード、ファブリックモジュール、システムコントローラ、 および FEX がアップグレードされます。
- 並行アップグレードでスイッチ オーバーが実行された後は、セカンダリ スーパーバイザ が動作を引き継ぎます。インストーラは、現在のライン カードとファブリック モジュー ルを特定します。
- 次に、インストーラはコンポーネントをバケットに分割します。半数のラインカードが最 初のバケットに、半数のファブリックモジュールが2番目のバケットに、残りの半数のラ インカードが 3 番目のバケットに、残りの半数のファブリック モジュールが 4 番目のバ ケットに、半数のシステム コントローラが 5 番目のバケットに、残りの半数のシステム コントローラが 6 番目のバケットに配置されます。
- 各バケットでアップグレードが正常に完了したら、次のバケットのアップグレードプロセ スが開始されます。

• コンソールには、モジュールのバケット割り当てとアップグレードステータスが表示され ます。

CLI を使用して順次アップグレードを行うことも可能です。

モジュラ スイッチに対して標準 ISSU を実行している間、データ プレーン トラフィックは中 断されません。コントロール プレーンのダウンタイムは、約 6 秒未満です。

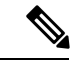

(注)

モジュール型 Cisco Nexus 9000 シリーズ スイッチ で ISSU を実行するための最小要件は、2 つ のスーパーバイザ、2つのシステムコントローラおよび2つのファブリックモジュールです。 Cisco Nexus 9400 ライン カードには、ファブリック モジュールがフルに接続されている必要は ありません。ファブリックモジュールが部分的に接続されていて、2つのファブリックモジュー ルのみが Cisco Nexus 9400 ライン カードに使用されている場合、これらのファブリック モ ジュールはスロット 21 および 25 には接続しないでください。スロット 22、23、24、または 26 に接続してください。このようにすることで、システムは ISSU の実行中に高可用性を維持 できます。

#### シングル スーパーバイザ構成のトップオブラック(**ToR**)スイッチでの拡張 **ISSU** の実行

Cisco NX-OS ソフトウェアは、通常、ハードウェアで直接実行されます。ただし、シングル スーパーバイザ ToR 上の拡張 ISSU またはコンテナベース ISSU の構成は、スーパーバイザモ ジュールおよびラインカードの仮想インスタンスを作成することによって実現されます。拡張 ISSU では、ソフトウェアはスーパーバイザおよびラインカード用の独立した Linux コンテナ (LXC)の内部で実行されます。3 番目のコンテナが ISSU 手順の一部として作成され、これ がスタンバイスーパーバイザとして稼働します。

仮想インスタンス (または Linux コンテナ)は、エミュレーションされたイーサネット接続を 使用して相互に通信します。通常の状態では、vSup1(アクティブなロール内の仮想 SUP コン テナ)と vLC (仮想ラインカード コンテナ)の2つの Linux コンテナのみがインスタンス化さ れます。拡張 ISSU では、スイッチに 16G のメモリが必要です。

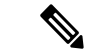

(注)

拡張 ISSU(LXC)モードでの起動を有効にするには、**[no] boot mode lxc** コマンドを使用しま す。このコマンドは、コンフィギュレーションモードで実行されます。詳細については、次の 設定例を参照してください。

```
switch(config)# boot mode lxc
Using LXC boot mode
Please save the configuration and reload system to switch into the LXC mode.
switch(config)# copy r s
[########################################] 100%
Copy complete.
```
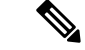

(注) 拡張 ISSU を初めて有効にするときには、最初にスイッチをリロードする必要があります。

拡張 ISSU によるソフトウェア アップグレードの実行中は、スーパーバイザ コントロール プ レーンは最小限のスイッチオーバーダウンタイム中断を伴って稼働状態を維持し、ネットワー クのフォワーディングステートはアップグレード中に正確に維持されます。スーパーバイザが 最初にアップグレードされ、次にライン カードがアップグレードされます。

データ プレーン トラフィックは ISSU プロセスの間に中断されません。コントロール プレー ンのダウンタイムは 6 秒未満です。

(注) In-service software downgrade(ISSD、無停止のダウングレード)はサポートされていません。

ISSU および高可用性については、『Cisco Nexus 9000 Series NX-OS High [Availability](http://www.cisco.com/c/en/us/td/docs/switches/datacenter/nexus9000/sw/7-x/high_availability/guide/b_Cisco_Nexus_9000_Series_NX-OS_High_Availability_and_Redundancy_Guide_7x.html) and [Redundancy](http://www.cisco.com/c/en/us/td/docs/switches/datacenter/nexus9000/sw/7-x/high_availability/guide/b_Cisco_Nexus_9000_Series_NX-OS_High_Availability_and_Redundancy_Guide_7x.html) Guide』を参照してください。

### <span id="page-5-0"></span>**Cisco NX-OS** ソフトウェア アップグレードの前提条件

Cisco NX-OS ソフトウェアのアップグレードには、次の前提条件があります。

- デバイスまたはネットワークにアクセス可能などのユーザも、スケジュールされた時間に はデバイスまたはネットワークを設定しないでください。アップグレード中はデバイスを 設定できません。show configuration session summary コマンドを使用して、アクティブなコ ンフィギュレーション セッションがないことを確認してください。
- デバイスで Cisco NX-OS ソフトウェア イメージをアップグレードまたはダウングレード する前に、アクティブなすべてのコンフィギュレーションセッションを保存、送信、また は破棄します。デュアルスーパーバイザを搭載したデバイスでは、アクティブなコンフィ ギュレーションセッションがある場合、Cisco NX-OSソフトウェアのアップグレード中に アクティブ スーパーバイザ モジュールをスタンバイ スーパーバイザ モジュールに切り替 えられません。
- デバイスからリモート サーバへのルートを確保します。サブネット間のトラフィックを ルーティングするルータがない場合は、デバイスとリモートサーバが同じサブネットワー ク内に存在する必要があります。リモート サーバへの接続を確認するには、ping コマン ドを使用します。

```
switch# ping 172.18.217.1 vrf management
PING 172.18.217.1 (172.18.217.1): 56 data bytes
64 bytes from 172.18.217.1: icmp_seq=0 ttl=239 time=106.647 ms
64 bytes from 172.18.217.1: icmp_seq=1 ttl=239 time=76.807 ms
64 bytes from 172.18.217.1: icmp_seq=2 ttl=239 time=76.593 ms
64 bytes from 172.18.217.1: icmp_seq=3 ttl=239 time=81.679 ms
64 bytes from 172.18.217.1: icmp_seq=4 ttl=239 time=76.5 ms
--- 172.18.217.1 ping statistics ---
```
5 packets transmitted, 5 packets received, 0.00% packet loss

round-trip min/avg/max = 76.5/83.645/106.647 ms

コンフィギュレーションセッションの詳細については、『Cisco Nexus 9000Series [NX-OSSystem](http://www.cisco.com/c/en/us/td/docs/switches/datacenter/nexus9000/sw/7-x/system_management/configuration/guide/b_Cisco_Nexus_9000_Series_NX-OS_System_Management_Configuration_Guide_7x.html) Management [Configuration](http://www.cisco.com/c/en/us/td/docs/switches/datacenter/nexus9000/sw/7-x/system_management/configuration/guide/b_Cisco_Nexus_9000_Series_NX-OS_System_Management_Configuration_Guide_7x.html) Guide』を参照してください。

### <span id="page-6-0"></span>**Cisco NX-OS** ソフトウェア ダウングレードの前提条件

Cisco NX-OS ソフトウェアのダウングレードには、次の前提条件があります。

• コントロール プレーン ポリシング(CoPP)機能をサポートしている Cisco NX-OS リリー スから CoPP 機能をサポートしていない以前の Cisco NX-OS リリースへのダウングレード を実行する前に、**show incompatibilitynxosbootflash:***filename*コマンドを使用して互換性を 確認しておく必要があります。非互換な部分が存在する場合は、ソフトウェアをダウング レードする前に、ダウングレードイメージと互換性がない機能をすべて無効化してくださ い。

### <span id="page-6-1"></span>**Cisco NX-OS** ソフトウェア アップグレードの注意事項

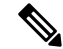

『Cisco Nexus 9000 Series NX-OS [Release](http://www.cisco.com/c/en/us/support/switches/nexus-9000-series-switches/products-release-notes-list.html) Notes』には、各リリース固有のアップグレードの注 意事項が含まれています。アップグレードを開始する前に、アップグレード先となるリリース のリリース ノートを参照してください。 (注)

ソフトウェア イメージのアップグレードを試行する前に、次の注意事項に従ってください。

- アップグレードは、ネットワークが安定しているときにスケジュールします。
- ソフトウェアイメージの破損につながるため、インストール手順の実行中の電源中断は回 避してください。
- デュアル スーパーバイザ モジュールのあるデバイスでは、ソフトウェアのアップグレー ド中に切り替えが発生した場合に接続を維持するため、両方のスーパーバイザモジュール がコンソールポートで接続されている必要があります。使用しているシャーシの『[Hardware](http://www.cisco.com/c/en/us/support/switches/nexus-9000-series-switches/products-installation-guides-list.html) [Installation](http://www.cisco.com/c/en/us/support/switches/nexus-9000-series-switches/products-installation-guides-list.html) Guide』を参照してください。
- スタンバイ スーパーバイザ モジュールではなく、アクティブ スーパーバイザ モジュール でインストールを実行します。

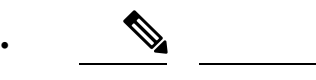

- -R ライン カードを装備した Cisco Nexus 9500 プラットフォームで は、Cisco NX-OS リリース 7.0(3)F3(4) より前のリリースからアッ プグレードするには write erase を実行してデバイスをリロードす る必要があります。CiscoNX-OSリリース7.0(3)F3(4)以降のリリー スからアップグレードするには、**install all**コマンドを使用するこ とをお勧めします。ただし、ブート変数の変更とデバイスのリ ロードもサポートされています。 (注)
- 古いリリースから新しいリリースへの ISSU アップグレードを実行する前に、(seg6 を使 用して)新しいイメージをダウンロードした後にmd5sumをチェックすることによって、 不正なソフトウェアイメージを検出します。
- N9K-X94xx、N9K-X95x、N9K-X96xx ラインカードから N9K-X9732C-EX ラインカードお よびそのファブリックモジュールにアップグレードする場合は、ラインカードとファブ リックモジュールを挿入する前にCisco NX-OSソフトウェアをアップグレードします。そ うしないと、ラインカードで診断エラーが発生し、TCAMスペースが割り当てられなくな る可能性があります。**write\_erase** コマンドの後に **reload** コマンドを使用する必要があり ます。
- CoPP 機能をサポートする Cisco NX-OS リリースから、新しいプロトコルの追加クラスを 含む CoPP 機能をサポートする Cisco NX-OS リリースにアップグレードする場合は、setup コマンドまたは copp profileコマンドを使用してセットアップ ユーティリティを実行し、 新しい CoPP クラスを使用可能にする必要があります。これらのコマンドの詳細について は、『Cisco Nexus 9000 Series NX-OS Security [Configuration](http://www.cisco.com/c/en/us/td/docs/switches/datacenter/nexus9000/sw/7-x/security/configuration/guide/b_Cisco_Nexus_9000_Series_NX-OS_Security_Configuration_Guide_7x.html) Guide』の「Configuring Control Plane Policing」の章を参照してください。
- POAP の安全性を確保するために、DHCP スヌーピングが有効であることを確認し、ファ イアウォール ルールを設定して意図しない、または悪意のある DHCP サーバをブロック してください。詳細については、『Cisco Nexus 9000 Series Fundamentals Configuration Guide』 を参照してください。
- 旧リリースからスイッチ プロファイルをサポートする Cisco NX-OS のリリース(Cisco NX-OSリリース7.0(3)I2(1)以降)にアップグレードする場合、実行コンフィギュレーショ ン コマンドの一部をスイッチ プロファイルに移動することができます(任意)。詳細に ついては、『Cisco Nexus 9000 Series NX-OS System Management [Configuration](http://www.cisco.com/c/en/us/td/docs/switches/datacenter/nexus9000/sw/7-x/system_management/configuration/guide/b_Cisco_Nexus_9000_Series_NX-OS_System_Management_Configuration_Guide_7x.html) Guide』を参 照してください。
- デフォルトでは、ソフトウェア アップグレード プロセスは中断されます。
- OpenFlow および LACP 高速タイマー レート設定は、ISSU ではサポートされません。
- ゲスト シェルは、ISSU 実行中に無効化され、アップグレード後に再度アクティブ化され ます。
- ISSU は、BGP ピアのデフォルトのホールド タイマーのみをサポートします。
- Cisco Nexus 3164Q、31128PQ、または 9300 シリーズ スイッチの ISSU の間、ISSU の対象 のノードがアクティブであると、すべてのファーストホップ冗長プロトコル (FHRP)は 他のピアをアクティブにします。
- VPCの両方のピアが同じモード(通常モードまたは拡張モード)であることを確認してか ら、無停止アップグレードを実行してください。

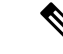

- 拡張 ISSU モード(ブートモード lxc)が設定されたスイッチと非 拡張 ISSU モードスイッチ間の vPC ピアリングはサポートされて いません。 (注)
- ISSU では、最初の vPC デバイス上のソフトウェア リロード プロセスで、vPC 通信チャネ ルを介した CFS メッセージングを使用して、その vPC ピア デバイスをロックします。1 度に1つのデバイスだけアップグレードできます。最初のデバイスは、そのアップグレー ドが完了したら、そのピアデバイスのロックを解除します。次に、2つ目のデバイスが、 最初のデバイスが行ったのと同じように最初のデバイスをロックして、アップグレードプ ロセスを実行します。アップグレード中は、2 つの vPC デバイスが一時的に異なるリリー スのCisco NX-OSを実行することになりますが、その下位互換性サポートにより、システ ムは正常に機能します。
- OnePK が有効である場合、ISSU はサポートされません。**show feature | include onep** コマ ンドを実行してこの機能が無効化されていることを確認してから、ISSU または拡張 ISSU を実行できます。
- PTP が有効になっている Cisco Nexus 9500 シリーズスイッチでは、以前のリリースから Cisco NX-OS リリース 7.0(3)I7(x) への無停止での ISSU はサポートされていません。この 問題は、Cisco NX-OS リリース 7.0(3)I7(1) で解決されているため、これらのスイッチは、 7.0(3)I7(1) 以降で PTP が有効になっている場合に、無停止での ISSU をサポートします。
- ISSU では次のアップグレードがサポートされています。
	- メジャー リリースから関連するすべてのメンテナンス リリースへたとえば、Cisco NX-OS リリース 7.0(3)I6(1) から後続のいずれかの Cisco NX-OS リリース 7.0(3)I6(x) に ISSU を実行できます。ここでの *x* はそれぞれのメジャーリリースのメンテナンスリ リースです。
	- 最後の 2 つのメンテナンス リリースから次の 2 つのメジャー リリースへたとえば、 Cisco NX-OS リリース 7.0(3)I4(5) または 7.0(3)I4(6) から Cisco NX-OS リリース 7.0(3)I5(2) または 7.0(3)I6(1) へと ISSU を実行できます。
	- 以前のメンテナンス リリースから次の 2 つのメジャー リリースへたとえば、Cisco NX-OS リリース 7.0(3)I4(3) から Cisco NX-OS リリース 7.0(3)I4(4) または 7.0(3)I4(5) へ と ISSU を実行できます。ただし、Cisco NX-OS リリース 7.0(3)I4(3) から 7.0(3)I6(1) にアップグレードするには、2つのISSUを実行する必要があります。1つは7.0(3)i4(3) から 7.0(3)I4(4) または 4(5)、もう 1 つは 7.0(3)I4(4) または 4(5) から 7.0(3)I6(1) です。

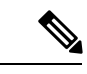

- ISSUの実行が可能な特定のアップグレード元リリースのリストに ついては、お使いの特定のリリースの『Cisco Nexus 9000 [シリー](https://www.cisco.com/c/en/us/support/switches/nexus-9000-series-switches/products-release-notes-list.html) ズ NX-OS [リリース](https://www.cisco.com/c/en/us/support/switches/nexus-9000-series-switches/products-release-notes-list.html) ノート』を参照してください。 (注)
- 次のプラットフォームで ISSU がサポートされています。

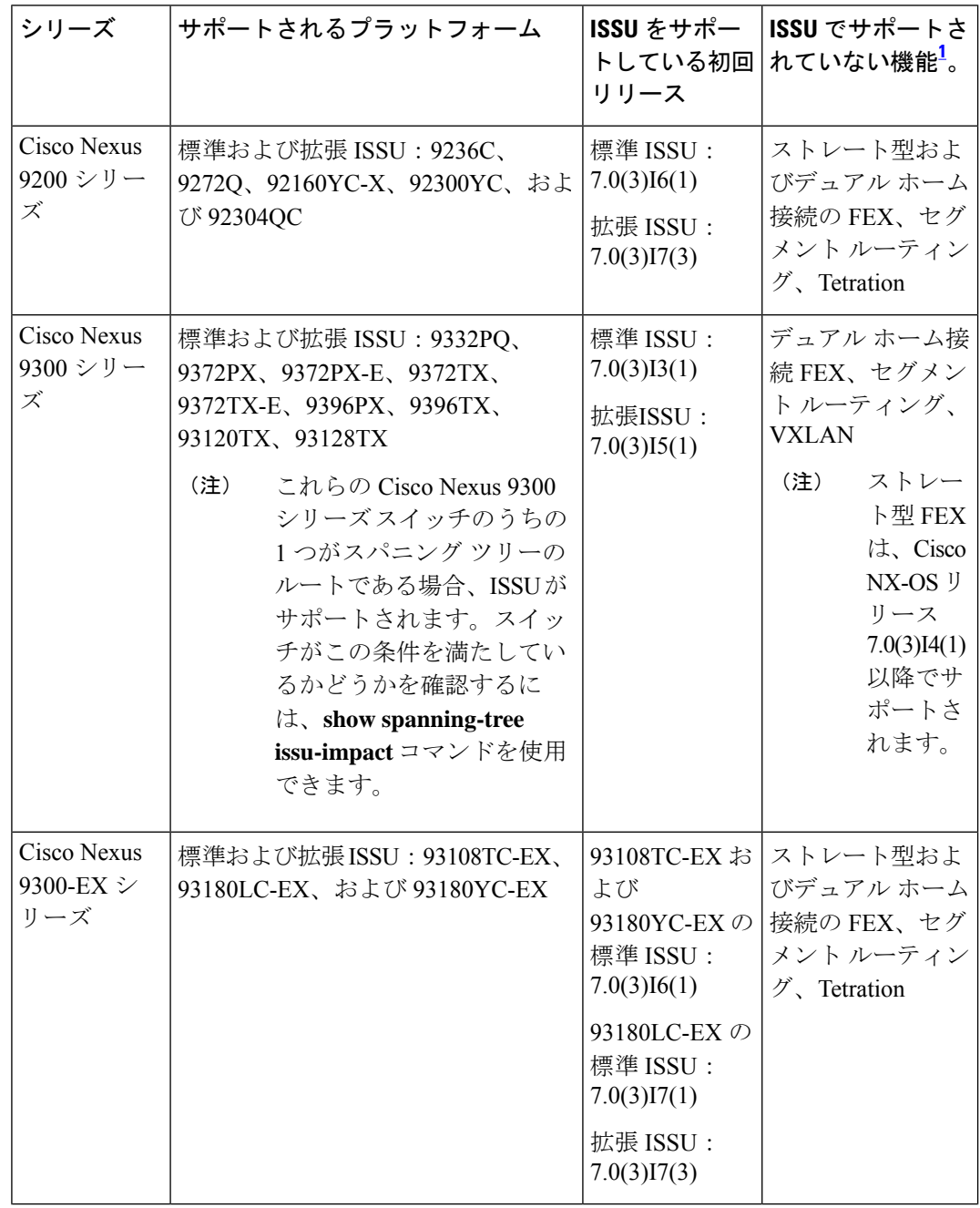

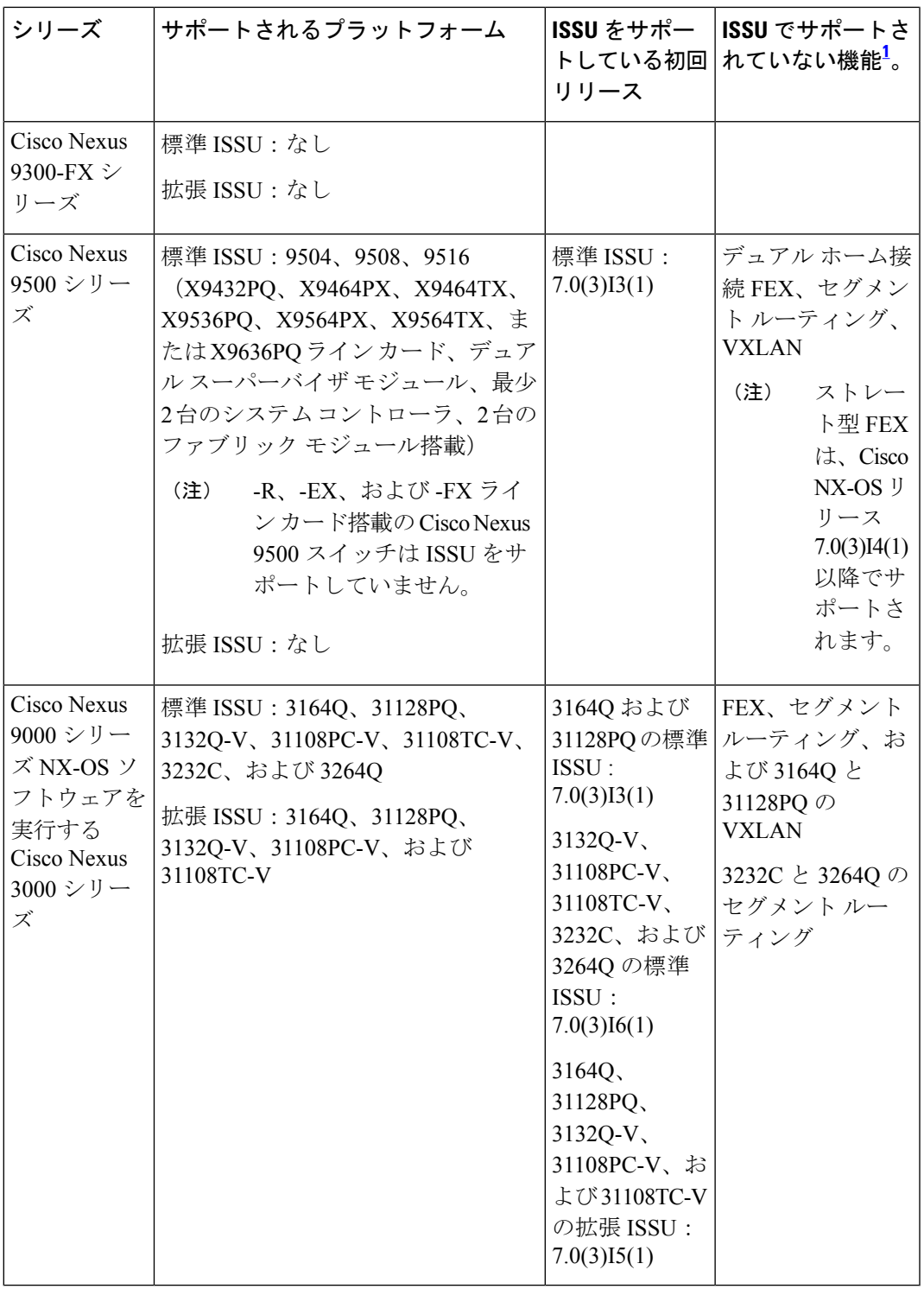

<span id="page-10-0"></span> $^{-1}$ これらの機能に対して ISSU は中断を伴います。

•

### <span id="page-11-0"></span>**Cisco NX-OS** ソフトウェア ダウングレードの注意事項

以前のソフトウェアリリースへのダウングレードを試行する前に、次の注意事項に従ってくだ さい。

• ソフトウェア ダウングレードは、 **install all** コマンドを使用して実行する必要がありま す。ブート変数の変更、設定の保存、およびスイッチのリロードの各操作は、スイッチの ダウングレードではサポートされていません。

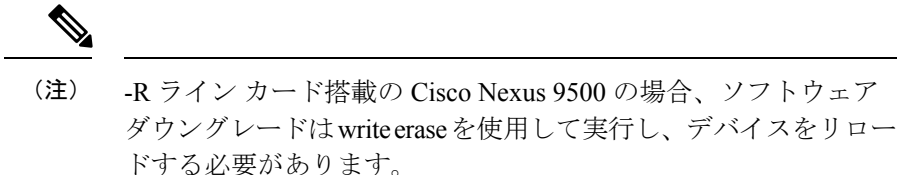

- デュアル スーパーバイザ モジュールのあるデバイスでは、ソフトウェアのダウングレー ド中に切り替えが発生した場合に接続を維持するため、両方のスーパーバイザモジュール がコンソールポートで接続されている必要があります。使用しているシャーシの『[Hardware](http://www.cisco.com/c/en/us/support/switches/nexus-9000-series-switches/products-installation-guides-list.html) [Installation](http://www.cisco.com/c/en/us/support/switches/nexus-9000-series-switches/products-installation-guides-list.html) Guide』を参照してください。
- Cisco NX-OSは、デフォルトで自動的にゲストシェルのインストールおよび有効化を行い ます。ただし、ゲストシェルをサポートしないCiscoNX-OSイメージでデバイスがリロー ドされる場合、既存のゲストシェルが自動的に削除され、%VMAN-2-INVALID\_PACKAGE メッセージが発行されます。ベスト プラクティスとして、以前の Cisco NX-OS イメージ へのダウングレードを実施する前に guestshell destroy コマンドでゲスト シェルを削除して ください。
- スイッチ プロファイルをサポートする Cisco NX-OS リリースからスイッチ プロファイル をサポートしない Cisco NX-OS リリースにダウングレードする場合、スイッチ プロファ イル(設定されている場合)を削除する必要があります。詳細については、『[CiscoNexus](http://www.cisco.com/c/en/us/td/docs/switches/datacenter/nexus9000/sw/7-x/system_management/configuration/guide/b_Cisco_Nexus_9000_Series_NX-OS_System_Management_Configuration_Guide_7x.html) 9000 Series NX-OS System Management [Configuration](http://www.cisco.com/c/en/us/td/docs/switches/datacenter/nexus9000/sw/7-x/system_management/configuration/guide/b_Cisco_Nexus_9000_Series_NX-OS_System_Management_Configuration_Guide_7x.html) Guide』を参照してください。
- ソフトウェア ダウングレードには中断が伴います。In-service software downgrade (ISSD、 無停止のダウングレード)はサポートされていません。

### <span id="page-11-1"></span>拡張 **ISSU** の設定

Cisco NX-OS リリース 7.0(3)I5(1) 以降では、拡張(LXC)ISSU を有効または無効にできます。

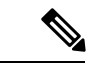

以前のリリースから Cisco NX-OS リリース 7.0(3)I5(1) にアップグレードした後は、拡張 ISSU を有効にして将来のアップグレードで使用できます。 (注)

手順

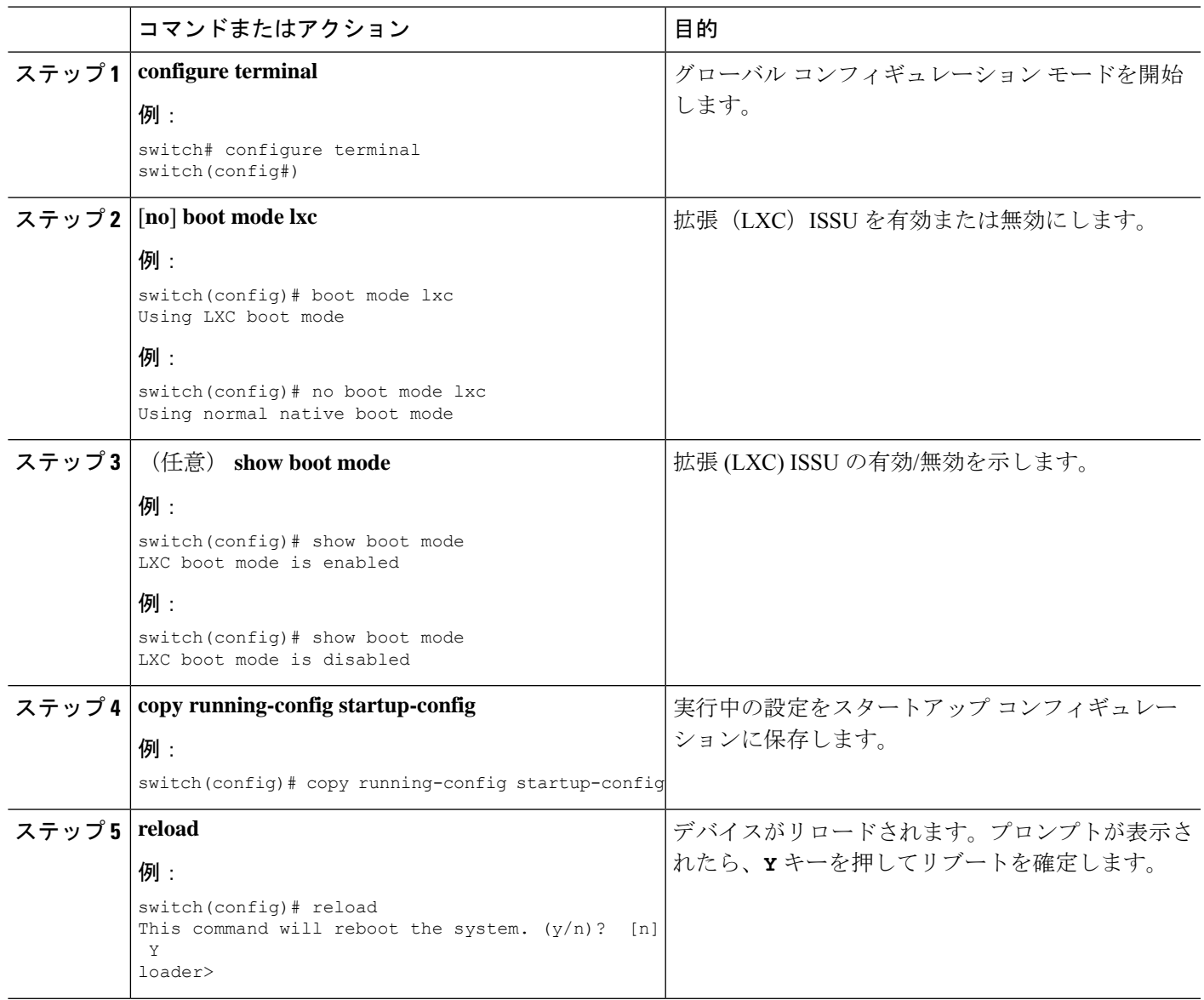

#### 次のタスク

その場合は、Cisco NX-OS [ソフトウェアのアップレード](#page-12-0) (13 ページ)の手順に従ってくださ い。標準または拡張 ISSU を実行する場合は、必ず **non-disruptive** オプションを選択してくだ さい。

### <span id="page-12-0"></span>**Cisco NX-OS** ソフトウェアのアップレード

Cisco Nexus 9000 シリーズ スイッチを Cisco NX-OS 7.x リリースにアップグレードするには、 次の手順を行います。

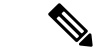

-R ライン カード搭載の Cisco Nexus 9500 プラットフォーム スイッチではアップグレード手順 が異なります。-R ライン カード搭載の Cisco Nexus 9500 [プラットフォーム](#page-17-0) スイッチの Cisco NX-OS ソフトウェア [アップグレード](#page-17-0) (18ページ)を参照してください。 (注)

$$
\alpha
$$

- アップグレード中にエラーメッセージが表示された場合、アップグレードは失敗し、その理由 が表示されます。考えられる原因と解決法については、『Cisco Nexus 9000 Series [NX-OS](http://www.cisco.com/c/en/us/td/docs/switches/datacenter/nexus9000/sw/7-x/troubleshooting/guide/b_Cisco_Nexus_9000_Series_NX-OS_Troubleshooting_Guide_7x.html) [Troubleshooting](http://www.cisco.com/c/en/us/td/docs/switches/datacenter/nexus9000/sw/7-x/troubleshooting/guide/b_Cisco_Nexus_9000_Series_NX-OS_Troubleshooting_Guide_7x.html) Guide』を参照してください。 (注)
- ステップ **1** このアップグレード手順の例外については、ソフトウェアイメージファイルに関するリリースノートを 参照してください。『Cisco Nexus 9000 Series NX-OS [Release](http://www.cisco.com/c/en/us/support/switches/nexus-9000-series-switches/products-release-notes-list.html) Notes』を参照してください。
- ステップ **2** コンソール ポート接続のデバイスにログインします。
- ステップ **3** イメージ ファイルをコピーするために必要なスペースがあることを確認します。

switch# **dir bootflash:** 49152 Dec 10 14:43:39 2015 lost+found/ 80850712 Dec 10 15:57:44 2015 n9000-dk9.7.0.3.I1.1.bin ...

Usage for bootflash://sup-local bytes used bytes free bytes total

- 新しいイメージ ファイルのロードが成功しない場合、使用するデバイスに、少なくとも 1 つ前 のリリースの Cisco NX-OS ソフトウェアのイメージ ファイルをダウンロードすることを推奨し ます。 (注)
- ステップ **4** アクティブスーパーバイザモジュールにさらに多くのスペースが必要な場合、不要なファイルを削除し て使用できるスペースを作ります。

switch# **delete bootflash:n9000-dk9.7.0.3.I1.1.bin**

ステップ **5** スタンバイ スーパーバイザ モジュールに使用できるスペースがあることを確認します。

switch# **dir bootflash://sup-standby/** Dec 10 14:43:39 2015 lost+found/ Dec 10 15:57:44 2015 n9000-dk9.7.0.3.I1.1.bin ... Usage for bootflash://sup-standby bytes used bytes free bytes total

ステップ **6** スタンバイスーパーバイザモジュールにさらに多くのスペースが必要な場合、不要なファイルを削除し て使用できるスペースを作ります。

switch# **delete bootflash://sup-standby/n9000-dk9.7.0.3.I1.1.bin**

- ステップ **7** Cisco.com にログインし、使用しているデバイスのソフトウェア イメージ ファイルを次の URL から選択 して、ファイル サーバにダウンロードします。<http://software.cisco.com/download/navigator.html>
- ステップ **8** 転送プロトコルを使用して、ソフトウェアイメージをアクティブスーパーバイザモジュールにコピーし ます。FTP、TFTP、SCP、SFTP を使用できます。

switch# **copy scp://user@scpserver.cisco.com//download/nxos.7.0.3.I2.1.bin bootflash:nxos.7.0.3.I2.1.bin**

ステップ **9** ファイルのSHA256チェックサムを表示して、オペレーティングシステムの整合性を検証し、ダウンロー ドしたイメージが安全にインストールおよび使用できるかを確認ます。

> switch# **show file bootflash://sup-1/nxos.7.0.3.I2.1.bin sha256sum** 5214d563b7985ddad67d52658af573d6c64e5a9792b35c458f5296f954bc53be

ステップ **10** 実際にアップグレードを実行する前に、ソフトウェアのアップグレードの影響を確認します。

switch# **show install all impact nxos bootflash:nxos.7.0.3.I2.1.bin** Installer will perform compatibility check first. Please wait. uri is: /nxos.7.0.3.I2.1.bin Installer is forced disruptive

Verifying image bootflash:/nxos.7.0.3.I2.1.bin for boot variable "nxos". [####################] 100% -- SUCCESS

Verifying image type. [####################] 100% -- SUCCESS

Preparing "lcn9k" version info using image bootflash:/nxos.7.0.3.I2.1.bin. [####################] 100% -- SUCCESS

Preparing "bios" version info using image bootflash:/nxos.7.0.3.I2.1.bin. [####################] 100% -- SUCCESS

Preparing "lcn9k" version info using image bootflash:/nxos.7.0.3.I2.1.bin. [####################] 100% -- SUCCESS

Preparing "lcn9k" version info using image bootflash:/nxos.7.0.3.I2.1.bin. [####################] 100% -- SUCCESS

Preparing "lcn9k" version info using image bootflash:/nxos.7.0.3.I2.1.bin. [####################] 100% -- SUCCESS

Preparing "lcn9k" version info using image bootflash:/nxos.7.0.3.I2.1.bin. [####################] 100% -- SUCCESS

Preparing "lcn9k" version info using image bootflash:/nxos.7.0.3.I2.1.bin. [####################] 100% -- SUCCESS

Preparing "nxos" version info using image bootflash:/nxos.7.0.3.I2.1.bin. [####################] 100% -- SUCCESS

Preparing "lcn9k" version info using image bootflash:/nxos.7.0.3.I2.1.bin. [####################] 100% -- SUCCESS

Preparing "lcn9k" version info using image bootflash:/nxos.7.0.3.I2.1.bin. [####################] 100% -- SUCCESS

Performing module support checks. [####################] 100% -- SUCCESS Notifying services about system upgrade. [####################] 100% -- SUCCESS Compatibility check is done: Module bootable Impact Install-type Reason ------ -------- -------------- ------------ ------ 1 yes disruptive reset Reset due to single supervisor 21 yes disruptive reset Reset due to single supervisor 22 yes disruptive reset Reset due to single supervisor 23 yes disruptive reset Reset due to single supervisor<br>24 yes disruptive reset Reset due to single supervisor yes disruptive reset Reset due to single supervisor 25 yes disruptive reset Reset due to single supervisor 26 yes disruptive reset Reset due to single supervisor 27 yes disruptive reset Reset due to single supervisor 29 yes disruptive reset Reset due to single supervisor<br>30 yes disruptive reset Reset due to single supervisor 30 yes disruptive reset Reset due to single supervisor Images will be upgraded according to following table: Module Image Running-Version(pri:alt) New-Version Upg-Required ------ ------- -------------------------- -------------------- ------------

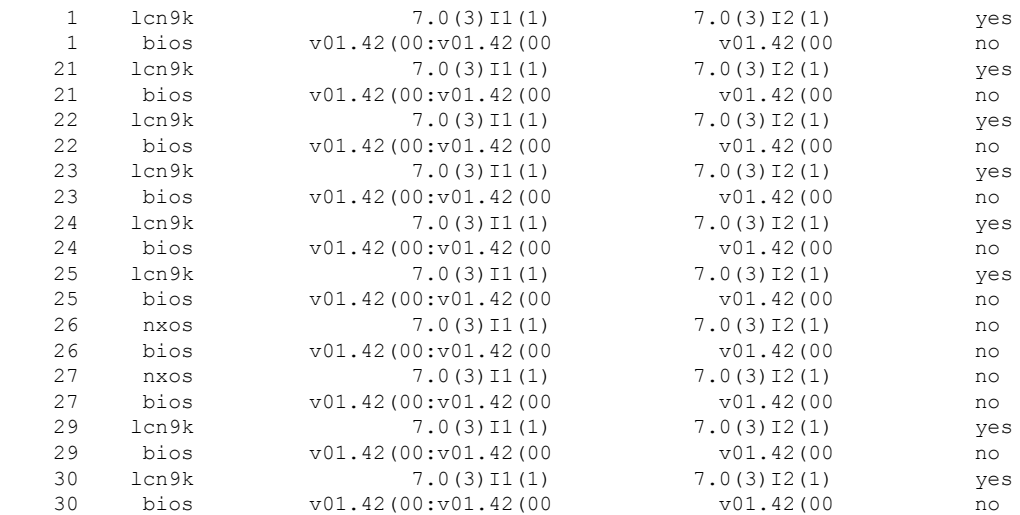

互換性チェック中、Reason フィールドに次の ISSU 関連のメッセージが表示されることがあります。

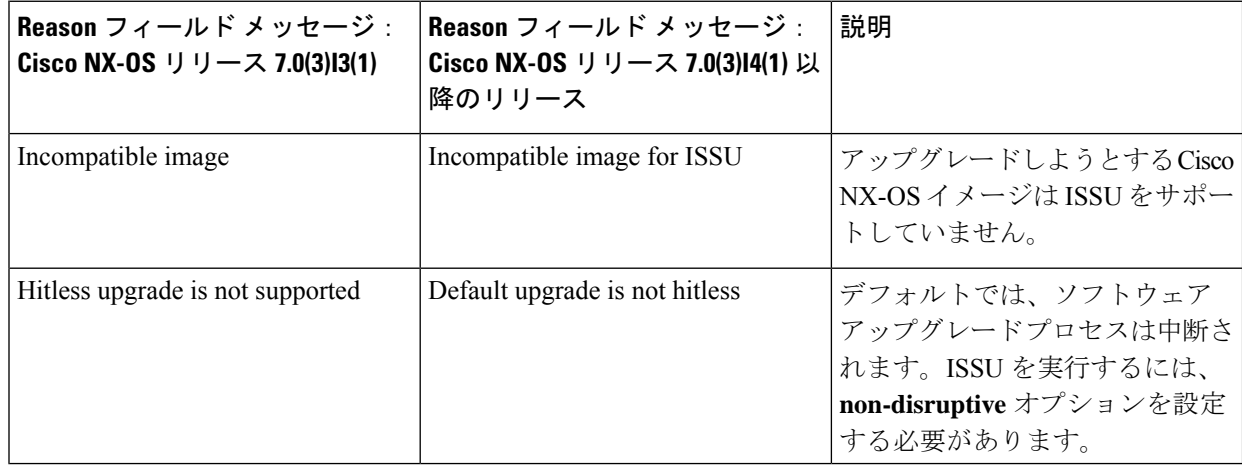

ステップ **11** 実行コンフィギュレーションをスタートアップ コンフィギュレーションに保存します。 switch# **copy running-config startup-config**

ステップ **12 install all nxos bootflash:***filename* [**no-reload** | **non-disruptive** | **non-interruptive** | **serial**] コマンドを使用して Cisco NX-OS ソフトウェアをアップグレードします。

switch# **install all nxos bootflash:nxos.7.0.3.I2.1.bin**

次のオプションを使用できます。

- **no-reload**:デバイスをリロードする前にソフトウェア アップグレード プロセスを終了します。
- **non-disruptive**:In-Service Software Upgrade(ISSU)を実行してデータ トラフィックの中断を防ぎま す。(デフォルトでは、ソフトウェア アップグレード プロセスは中断されます)。
- **non-interruptive**:プロンプトなしでソフトウェアをアップグレードします。このオプションは、エ ラーや健全性チェックをすべてスキップします。
- **serial**:Cisco Nexus 9500 シリーズ スイッチの I/O モジュールを 1 つずつアップグレードします(デ フォルトでは、I/Oモジュールは並行してアップグレードされ、全体的なアップグレード時間が短縮 されます。具体的な手順としては、ラインカードとファブリックモジュールの前半、ラインカード とファブリック モジュールの後半、最初のシステム コントローラ、2 番目のシステム コントローラ という順序で I/O モジュールが並行してアップグレードされます)。
- ファイル名を指定しないで **install all** コマンドを入力した場合は、コマンドにより互換性チェッ クが実行され、アップグレードされるモジュールが通知されます。さらに、インストールを続 行するかどうかの確認が求められます。続行を選択すると、スイッチで現在実行されている NXOS ソフトウェア イメージがインストールされ、必要に応じて、実行中のイメージのさまざ まなモジュールの BIOS がアップグレードされます。 (注)
- ステップ **13** (任意) アップグレード プロセス全体を表示します。 switch# **show install all status**
- ステップ **14** (任意)ログインし、必要なソフトウェアバージョンがデバイスで実行されていることを確認します。 switch# **show version**
- ステップ **15** (任意) 必要に応じて、任意のライセンスをインストールし、必要な機能がデバイスで使用できるよう にします。『Cisco NX-OS [Licensing](http://www.cisco.com/c/en/us/td/docs/switches/datacenter/sw/nx-os/licensing/guide/b_Cisco_NX-OS_Licensing_Guide.html) Guide』を参照してください。

# <span id="page-17-0"></span>**-R** ライン カード搭載の **Cisco Nexus 9500** プラットフォー ム スイッチの **Cisco NX-OS** ソフトウェア アップグレード

-R ライン カード搭載の Cisco Nexus 9500 プラットフォーム スイッチを Cisco NX-OS 7.x リリー スにアップグレードするには、次の手順を行います。

#### 手順の概要

- **1.** このアップグレード手順の例外については、ソフトウェアイメージファイルに関するリ リース ノートを参照してください。『Cisco Nexus [9000Series](http://www.cisco.com/c/en/us/support/switches/nexus-9000-series-switches/products-release-notes-list.html) NX-OS Release Notes』を参 照してください。
- **2.** コンソール ポート接続のデバイスにログインします。
- **3.** イメージ ファイルをコピーするために必要なスペースがあることを確認します。
- **4.** アクティブ スーパーバイザ モジュールにさらに多くのスペースが必要な場合、不要な ファイルを削除して使用できるスペースを作ります。
- **5.** Cisco.com にログインし、使用しているデバイスのソフトウェア イメージ ファイルを次 の URL から選択して、ファイル サーバにダウンロードします。[http://software.cisco.com/](http://software.cisco.com/download/navigator.html) [download/navigator.html](http://software.cisco.com/download/navigator.html)
- **6.** 転送プロトコルを使用して、ソフトウェア イメージをアクティブ スーパーバイザ モ ジュールにコピーします。FTP、TFTP、SCP、SFTP を使用できます。
- **7.** ファイルの SHA256 チェックサムを表示して、オペレーティング システムの整合性を検 証し、ダウンロードしたイメージが安全にインストールおよび使用できるかを確認ます。
- **8. boot nxos bootflash:***filename* コマンドを使用して Cisco NX-OS ソフトウェアをアップグ レードします。
- **9.** 実行コンフィギュレーションをスタートアップコンフィギュレーションに保存します。
- **10.** スタートアップ コンフィギュレーション ファイルを消去します。
- **11.** スイッチをリロードします。
- **12.** (任意)ログインし、必要なソフトウェアバージョンがデバイスで実行されていること を確認します。
- **13.** (任意)必要に応じて、任意のライセンスをインストールし、必要な機能がデバイスで 使用できるようにします。『Cisco NX-OS [Licensing](http://www.cisco.com/c/en/us/td/docs/switches/datacenter/sw/nx-os/licensing/guide/b_Cisco_NX-OS_Licensing_Guide.html) Guide』を参照してください。

#### 手順の詳細

- ステップ **1** このアップグレード手順の例外については、ソフトウェアイメージファイルに関するリリースノートを 参照してください。『Cisco Nexus 9000 Series NX-OS [Release](http://www.cisco.com/c/en/us/support/switches/nexus-9000-series-switches/products-release-notes-list.html) Notes』を参照してください。
- ステップ **2** コンソール ポート接続のデバイスにログインします。
- ステップ **3** イメージ ファイルをコピーするために必要なスペースがあることを確認します。

switch# **dir bootflash:** 4096 May 21 14:49:07 2018 .rpmstore/ 4096 Aug 01 06:32:42 2017 .swtam/ 843257856 Feb 24 14:15:54 2018 nxos.7.0.3.F3.3.bin

- 新しいイメージ ファイルのロードが成功しない場合、使用するデバイスに、少なくとも 1 つ前 のリリースの Cisco NX-OS ソフトウェアのイメージ ファイルをダウンロードすることを推奨し ます。 (注)
- ステップ **4** アクティブスーパーバイザモジュールにさらに多くのスペースが必要な場合、不要なファイルを削除し て使用できるスペースを作ります。

switch# **delete bootflash:nxos.7.0.3.F3.2.bin**

- ステップ **5** Cisco.com にログインし、使用しているデバイスのソフトウェア イメージ ファイルを次の URL から選択 して、ファイル サーバにダウンロードします。<http://software.cisco.com/download/navigator.html>
- ステップ **6** 転送プロトコルを使用して、ソフトウェアイメージをアクティブスーパーバイザモジュールにコピーし ます。FTP、TFTP、SCP、SFTP を使用できます。

switch# **copy scp://user@scpserver.cisco.com//download/nxos.7.0.3.F3.4.bin bootflash:nxos.7.0.3.F3.4.bin**

ステップ **7** ファイルのSHA256チェックサムを表示して、オペレーティングシステムの整合性を検証し、ダウンロー ドしたイメージが安全にインストールおよび使用できるかを確認ます。

> switch# **show file bootflash://sup-1/nxos.7.0.3.F3.4.bin sha256sum** 5214d563b7985ddad67d52658af573d6c64e5a9792b35c458f5296f954bc53be

- ステップ **8 boot nxos bootflash:***filename* コマンドを使用して Cisco NX-OS ソフトウェアをアップグレードします。 switch# **boot nxos bootflash:nxos.7.0.3.F3.4.bin**
- ステップ **9** 実行コンフィギュレーションをスタートアップ コンフィギュレーションに保存します。 switch# **copy running-config startup-config**
- ステップ **10** スタートアップ コンフィギュレーション ファイルを消去します。 switch# **write erase**
- ステップ **11** スイッチをリロードします。 switch# **reload**
- ステップ **12** (任意)ログインし、必要なソフトウェアバージョンがデバイスで実行されていることを確認します。 switch# **show version**
- ステップ **13** (任意) 必要に応じて、任意のライセンスをインストールし、必要な機能がデバイスで使用できるよう にします。『Cisco NX-OS [Licensing](http://www.cisco.com/c/en/us/td/docs/switches/datacenter/sw/nx-os/licensing/guide/b_Cisco_NX-OS_Licensing_Guide.html) Guide』を参照してください。

## <span id="page-19-0"></span>以前のソフトウェア リリースへのダウングレード

Cisco Nexus 9000 シリーズ スイッチを Cisco NX-OS 7.x リリースにダウングレードするには、 次の手順を行います。

-R ラインカード搭載の Cisco Nexus 9500 プラットフォームスイッチではダウングレード手順が 異なります。「-R ラインカード搭載の Cisco Nexus 9500 [プラットフォームスイッチの](#page-22-0) Cisco NX-OS [ソフトウェアダウングレード](#page-22-0) (23 ページ)」を参照してください。 (注)

 $\label{eq:1} \mathscr{D}_{\mathbf{z}}$ 

- ダウングレード中にエラーメッセージが表示された場合、ダウングレードは失敗し、その理由 が表示されます。考えられる原因と解決法については、『Cisco Nexus 9000 Series [NX-OS](http://www.cisco.com/c/en/us/td/docs/switches/datacenter/nexus9000/sw/7-x/troubleshooting/guide/b_Cisco_Nexus_9000_Series_NX-OS_Troubleshooting_Guide_7x.html) [Troubleshooting](http://www.cisco.com/c/en/us/td/docs/switches/datacenter/nexus9000/sw/7-x/troubleshooting/guide/b_Cisco_Nexus_9000_Series_NX-OS_Troubleshooting_Guide_7x.html) Guide』を参照してください。 (注)
- ステップ **1** このダウングレード手順の例外については、ソフトウェアイメージファイルに関するリリースノートを 参照してください。『Cisco Nexus 9000 Series NX-OS [Release](http://www.cisco.com/c/en/us/support/switches/nexus-9000-series-switches/products-release-notes-list.html) Notes』を参照してください。
- ステップ **2** コンソール ポート接続のデバイスにログインします。
- ステップ **3** ダウングレードするイメージ ファイルがアクティブ スーパーバイザ モジュール bootflash: に存在するこ とを確認します。

switch# **dir bootflash:** 49152 Aug 01 14:43:39 2015 lost+found/ 80850712 Aug 01 15:57:44 2015 nxos.7.0.3.I2.1.bin ...

Usage for bootflash://sup-local bytes used bytes free bytes total

- ステップ **4** ソフトウェア イメージ ファイルがない場合は、Cisco.com にログインし、使用しているデバイスのソフ トウェア イメージ ファイルを次の URL から選択して、ファイル サーバにダウンロードします。 <http://software.cisco.com/download/navigator.html>
	- アクティブまたはスタンバイ スーパーバイザ モジュール bootflash: にさらに多くのスペースが 必要な場合、delete コマンドを使用して、不要なファイルを削除します。 (注)
- ステップ **5** 転送プロトコルを使用して、ソフトウェアイメージをアクティブスーパーバイザモジュールにコピーし ます。FTP、TFTP、SCP、SFTP を使用できます。

switch# **copy scp://user@scpserver.cisco.com//download/n9000-dk9.7.0.3.I1.1.bin bootflash:n9000-dk9.7.0.3.I1.1.bin**

ステップ **6** ソフトウェアの非互換性に関してチェックします。

switch# **show incompatibility-all nxos bootflash:n9000-dk9.7.0.3.I1.1.bin** Checking incompatible configuration(s) No incompatible configurations

結果の出力に非互換性と解決策が表示されます。

ステップ **7** ダウングレード イメージと互換性のない機能をすべて無効化します。

```
ステップ 8 ハードウェアの非互換性に関してチェックします。
```

```
switch# show install all impact nxos bootflash:n9000-dk9.7.0.3.I1.1.bin
Installer will perform compatibility check first. Please wait.
uri is: /n9000-dk9.7.0.3.I1.1.bin
Installer is forced disruptive
Verifying image bootflash:/n9000-dk9.7.0.3.I1.1.bin for boot variable "nxos".
[####################] 100% -- SUCCESS
Verifying image type.
[####################] 100% -- SUCCESS
Preparing "lcn9k" version info using image bootflash:/n9000-dk9.7.0.3.I1.1.bin.
[####################] 100% -- SUCCESS
Preparing "bios" version info using image bootflash:/n9000-dk9.7.0.3.I1.1.bin.
[####################] 100% -- SUCCESS
Preparing "lcn9k" version info using image bootflash:/n9000-dk9.7.0.3.I1.1.bin.
[####################] 100% -- SUCCESS
Preparing "lcn9k" version info using image bootflash:/n9000-dk9.7.0.3.I1.1.bin.
[####################] 100% -- SUCCESS
Preparing "lcn9k" version info using image bootflash:/n9000-dk9.7.0.3.I1.1.bin.
[####################] 100% -- SUCCESS
Preparing "lcn9k" version info using image bootflash:/n9000-dk9.7.0.3.I1.1.bin.
[####################] 100% -- SUCCESS
Preparing "lcn9k" version info using image bootflash:/n9000-dk9.7.0.3.I1.1.bin.
[####################] 100% -- SUCCESS
Preparing "nxos" version info using image bootflash:/n9000-dk9.7.0.3.I1.1.bin.
[####################] 100% -- SUCCESS
Preparing "lcn9k" version info using image bootflash:/n9000-dk9.7.0.3.I1.1.bin.
[####################] 100% -- SUCCESS
Preparing "lcn9k" version info using image bootflash:/n9000-dk9.7.0.3.I1.1.bin.
[####################] 100% -- SUCCESS
Performing module support checks.
[####################] 100% -- SUCCESS
Notifying services about system upgrade.
[####################] 100% -- SUCCESS
Compatibility check is done:
Module bootable Impact Install-type Reason
------ -------- -------------- ------------ ------
    1 yes disruptive reset Reset due to single supervisor
    21 yes disruptive reset Reset due to single supervisor<br>22 yes disruptive reset Reset due to single supervisor
```
reset Reset due to single supervisor

| 23 | ves | disruptive |       |  |  | reset Reset due to single supervisor |
|----|-----|------------|-------|--|--|--------------------------------------|
| 24 | ves | disruptive | reset |  |  | Reset due to single supervisor       |
| 25 | ves | disruptive |       |  |  | reset Reset due to single supervisor |
| 26 | ves | disruptive |       |  |  | reset Reset due to single supervisor |
| 27 | ves | disruptive |       |  |  | reset Reset due to single supervisor |
| 29 | ves | disruptive |       |  |  | reset Reset due to single supervisor |
| 30 | yes | disruptive |       |  |  | reset Reset due to single supervisor |

Images will be upgraded according to following table:<br>Module Image Running-Version(pri:alt) Module Image Running-Version(pri:alt) New-Version Upg-Required

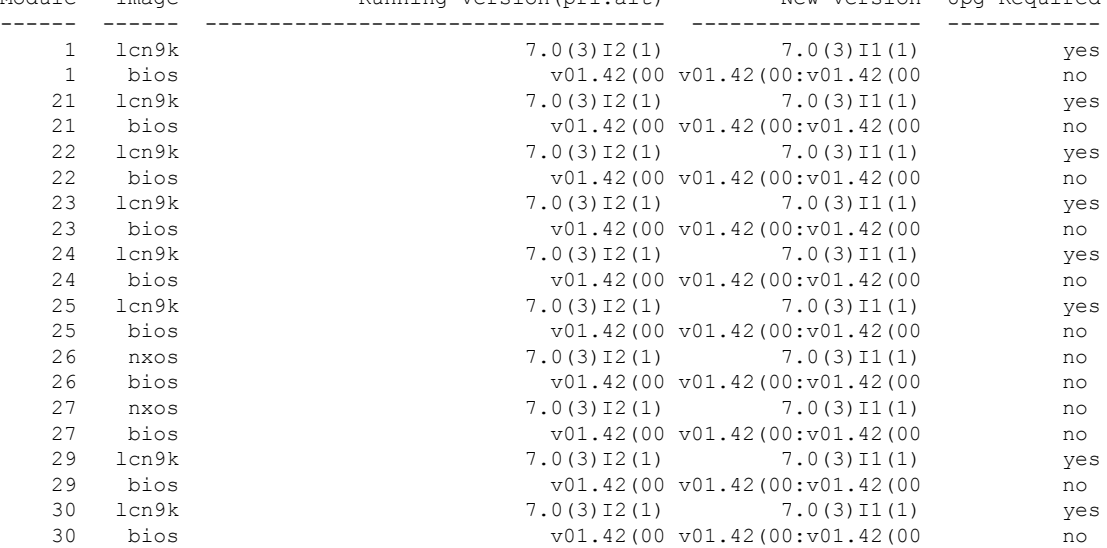

ステップ **9** サポートされていないモジュールの電源をすべてオフにします。

switch# **poweroff module** *module-number*

- ステップ **10** 実行コンフィギュレーションをスタートアップ コンフィギュレーションに保存します。 switch# **copy running-config startup-config**
- ステップ **11** Cisco NX-OS ソフトウェアをダウングレードします。 switch# **install all nxos bootflash:n9000-dk9.7.0.3.I1.1.bin**
	- コマンドの **install all**コマンドを入力した場合は、コマンドにより互換性チェックが実行され、 アップグレードされるモジュールが通知されます。さらに、インストールを続行するかどうか の確認が求められます。続行を選択すると、スイッチで現在実行されている NXOS ソフトウェ ア イメージがインストールされ、必要に応じて、実行中のイメージのさまざまなモジュールの BIOS がアップグレードされます。 (注)
- ステップ **12** (任意) ダウングレード プロセス全体を表示します。

例:

switch# **show install all status**

ステップ **13** (任意)ログインし、必要なソフトウェアバージョンがデバイスで実行されていることを確認します。

switch# **show version**

# <span id="page-22-0"></span>**-R** ラインカード搭載の **Cisco Nexus 9500** プラットフォー ムスイッチの **Cisco NX-OS** ソフトウェアダウングレード

Cisco Nexus 9000 シリーズ スイッチを Cisco NX-OS 7.x リリースにダウングレードするには、 次の手順を行います。

#### 手順の概要

- **1.** このダウングレード手順の例外については、ソフトウェアイメージファイルに関するリ リース ノートを参照してください。『Cisco Nexus [9000Series](http://www.cisco.com/c/en/us/support/switches/nexus-9000-series-switches/products-release-notes-list.html) NX-OS Release Notes』を参 照してください。
- **2.** コンソール ポート接続のデバイスにログインします。
- **3.** ダウングレードするイメージファイルがアクティブスーパーバイザモジュールbootflash: に存在することを確認します。
- **4.** ソフトウェア イメージ ファイルがない場合は、Cisco.com にログインし、使用している デバイスのソフトウェア イメージ ファイルを次の URL から選択して、ファイル サーバ にダウンロードします。<http://software.cisco.com/download/navigator.html>
- **5.** 転送プロトコルを使用して、ソフトウェア イメージをアクティブ スーパーバイザ モ ジュールにコピーします。FTP、TFTP、SCP、SFTP を使用できます。
- **6.** ソフトウェアの非互換性に関してチェックします。
- **7.** ダウングレード イメージと互換性のない機能をすべて無効化します。
- **8.** サポートされていないモジュールの電源をすべてオフにします。
- **9.** Cisco NX-OS ソフトウェアをダウングレードします。
- **10.** 実行コンフィギュレーションをスタートアップコンフィギュレーションに保存します。
- **11.** スタートアップ コンフィギュレーション ファイルを消去します。
- **12.** スイッチをリロードします。
- 13. (任意) ログインし、必要なソフトウェアバージョンがデバイスで実行されていること を確認します。

#### 手順の詳細

- ステップ **1** このダウングレード手順の例外については、ソフトウェアイメージファイルに関するリリースノートを 参照してください。『Cisco Nexus 9000 Series NX-OS [Release](http://www.cisco.com/c/en/us/support/switches/nexus-9000-series-switches/products-release-notes-list.html) Notes』を参照してください。
- ステップ **2** コンソール ポート接続のデバイスにログインします。
- ステップ **3** ダウングレードするイメージ ファイルがアクティブ スーパーバイザ モジュール bootflash: に存在するこ とを確認します。

switch# **dir bootflash:** May 21 14:49:07 2018 .rpmstore/ Aug 01 06:32:42 2017 .swtam/ Feb 24 14:15:54 2018 nxos.7.0.3.F3.4.bin

- ステップ **4** ソフトウェア イメージ ファイルがない場合は、Cisco.com にログインし、使用しているデバイスのソフ トウェア イメージ ファイルを次の URL から選択して、ファイル サーバにダウンロードします。 <http://software.cisco.com/download/navigator.html>
	- アクティブまたはスタンバイスーパーバイザモジュールのブートフラッシュにさらに多くのス ペースが必要な場合は、**delete bootflash:** を使用します。コマンドを使用して、不要なファイル を削除します。 (注)
- ステップ **5** 転送プロトコルを使用して、ソフトウェアイメージをアクティブスーパーバイザモジュールにコピーし ます。FTP、TFTP、SCP、SFTP を使用できます。

switch# **copy scp://user@scpserver.cisco.com//download/bootflash:nxos.7.0.3.F3.3.bin**

ステップ **6** ソフトウェアの非互換性に関してチェックします。

switch# **show incompatibility-all nxos bootflash:nxos.7.0.3.F3.3.bin** Checking incompatible configuration(s) No incompatible configurations

結果の出力に非互換性と解決策が表示されます。

- ステップ **7** ダウングレード イメージと互換性のない機能をすべて無効化します。
- ステップ **8** サポートされていないモジュールの電源をすべてオフにします。 switch# **poweroff module** *module-number*
- ステップ **9** Cisco NX-OS ソフトウェアをダウングレードします。 switch# **boot nxos bootflash:nxos.7.0.3.F3.3.bin**
- ステップ **10** 実行コンフィギュレーションをスタートアップ コンフィギュレーションに保存します。 switch# **copy running-config startup-config**
- ステップ **11** スタートアップ コンフィギュレーション ファイルを消去します。

switch# **write erase**

ステップ **12** スイッチをリロードします。

### 例:

switch# **reload**

ステップ **13** (任意)ログインし、必要なソフトウェアバージョンがデバイスで実行されていることを確認します。 switch# **show version**

**-R** ラインカード搭載の **Cisco Nexus 9500** プラットフォームスイッチの **Cisco NX-OS** ソフトウェアダウングレード

I

#### **Cisco Nexus 9000** シリーズ **NX-OS** ソフトウェアのアップグレードまたはダウングレード

**-R** ラインカード搭載の **Cisco Nexus 9500** プラットフォームスイッチの **Cisco NX-OS** ソフトウェアダウングレード

I